## Registrierung e-Learning System für externe Teilnehmende

Über den Link<https://elearning-extern.uni-bayreuth.de/login/index.php> erreichen Sie die e-Learning Plattform für externe Teilnehmende. In diesem Portal werden die Unterlagen zum Kurs zur Verfügung gestellt.

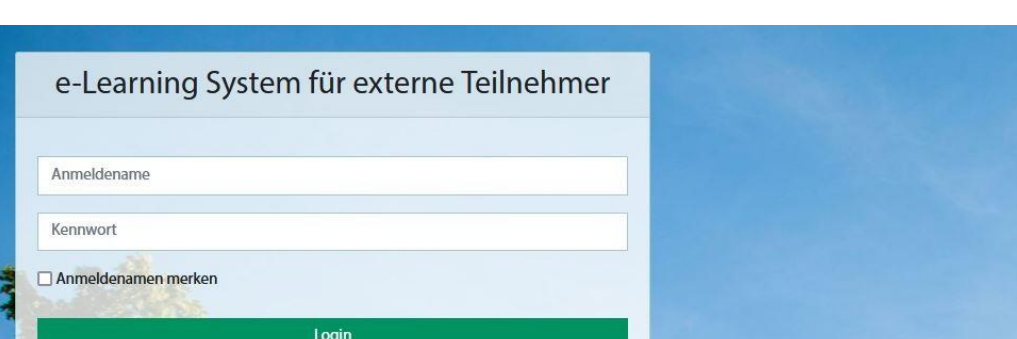

Hierbei müssen Sie sich zunächst ein "Neues Konto anlegen".

Anmelden als Gast

Kennwort vergessen?

Cookies müssen aktiviert sein! Kurse können für Gäste geöffnet sein.

**AT THE REAL OF** 

Neues Konto anlegen?

Sind Sie zum ersten Mal auf dieser Webseite? Für den vollen Zugriff auf die Website brauchen Sie ein Nutzerkonto.

**SEARCH AND READY** 

Wählen Sie anschließend einen individuellen Anmeldenamen sowie ein Passwort und geben Sie Ihre persönlichen Daten ein.

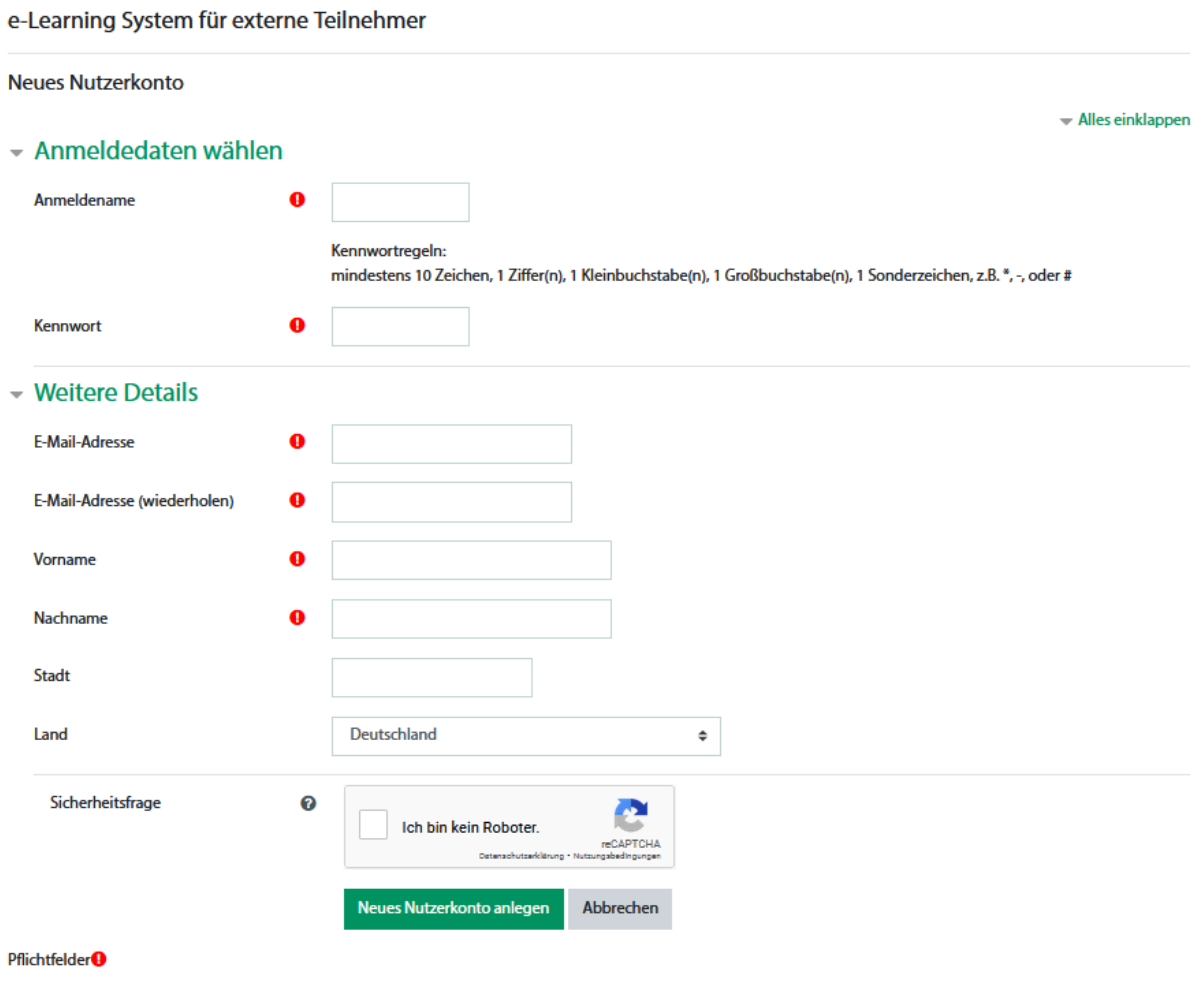

Sie erhalten schließlich eine Mail, mit der Sie die Registrierung abschließen können.